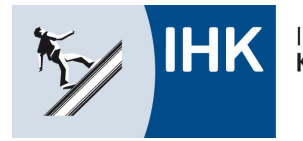

### **Bildungsportal: Azubis zur Prüfung anmelden (Azubi)**

Mit dem Bildungsportal der IHK Kassel-Marburg erleichtern wir Ausbildungsbetrieben, Ausbildern und Auszubildenden die Arbeit. Alle derzeit verfügbaren analogen Verfahren können zukünftig digital abgewickelt werden.

Mit dem Modul Anmeldung ist es möglich, den schriftlichen Vorgang der Prüfungsanmeldung komplett elektronisch abzuwickeln – ohne das Papier zwischen IHK, Ausbildungsbetrieb oder Auszubildende wandern muss.

Die Einführung haben wir nach und nach vorgenommen. Nach dem Start bei der Zwischenprüfung Herbst 2018 mit sechs Ausbildungsberufen und zwölf für die Zwischenprüfung Frühjahr 2019 wird das Verfahren ab der Abschlussprüfung Sommer 2020 nun bei allen Berufen eingesetzt.

Ablauf:

- Die IHK informiert per Mail den Ausbildungsbetrieb über die zur Prüfung anstehenden Auszubildenden mit der Bitte, diese über das Bildungsportal anzumelden. Der Azubi erhält als Information eine Mail darüber.
- Bei der Anmeldung durch den Betrieb wird eine Mailadresse des Auszubildenden eingetragen.
- Der Azubi erhält nach erfolgter Anmeldung durch den Betrieb eine Mail mit der Aufforderung, diese Anmeldung über das Online-Portal zu bestätigen.
- Nach der Bestätigung der Anmeldung durch den Auszubildenden erhält die IHK eine Nachricht über den Anmeldestatus und verarbeitet diese elektronische Anmeldung.
- Im Portal kann der aktuelle Bearbeitungsstand jederzeit eingesehen werden.
- Die IHK plant die Prüfungsdurchführung und teilt dem Auszubildenden den entsprechenden Prüfungstermin mit.
- Hat der Betrieb bzw. der Auszubildende noch keine Zugangsdaten für das Portal, so werden diese im Verlauf generiert und entsprechend mit versandt.

Anbei eine Information über den Prozess für den Auszubildenden.

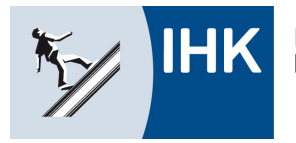

## **Bildung - Service**  $D:GITA$

### **Bestätigung der Anmeldung durch den Auszubildenden**

#### Auszubildende erhalten nach erfolgter Anmeldung des Betriebs an die eingetragene Azubi-Mailadresse eine Mail:

Sehr geehrter Max Mustermann,

Ihr Ausbildungsbetrieb hat Sie vorläufig zur Abschlussprüfung ... angemeldet. Zur abschließenden Registrierung ist es erforderlich, dass Sie die Anmeldung endgültig im IHK-Online-Portal bis spätestens zum … mit folgenden Schritten bestätigen.

- https://www.ihk.de/kassel-marburg/azubi
- Login mit den Ihnen zur Verfügung gestellten Zugangsdaten
- Wählen Sie "Ihre Prüfungen"
- Klicken Sie das blaue Feld ( Beschriftung "Änderung" bei Zwischenprüfungen, "Anmelden" bei Abschlussprüfungen)
- Schauen Sie sich die angezeigten Daten und vom Betrieb beantworteten Fragen an - Geben Sie bitte noch Ihre Kontaktdaten in die entsprechenden Felder ein. Hierfür klicken Sie zunächst auf das Feld "Bearbeiten", wodurch die
- Eingabe in den Feldern freigegeben wird.
- Sind die Angaben korrekt, so klicken Sie unten auf das blaue Feld "Abschließen/Anmeldung an IHK senden"
- Sollten Angaben fehlerhaft sein, so können Sie die Anmeldung an den Betrieb über das blaue Feld "Ablehnen/zurück an Betrieb" mit Angabe eines Grundes zurückgeben

Ihnen fehlen die Zugangsdaten? Sie haben diese bereits in einer separaten E-Mail erhalten, bitte schauen Sie noch einmal in Ihrem Postfach nach. Sollten Sie Ihr Passwort vergessen haben, nutzen Sie bitte die "Passwort vergessen" Funktion. Hierzu geben Sie bitte erneut Ihre Azubi-ID-Nummer … ein.

Weiter Informationen können Sie dem Leitfaden unter www.ihk.de/kassel-marburg/azubianmelden entnehmen.

Bitte beachten Sie, dass zu spät erfolgte Anmeldungen nicht mehr für das weitere Prüfungsverfahren berücksichtigt werden können.

Gerne stehen wir Ihnen bei Fragen wie folgt zur Verfügung:

- Fragen zum Bereich Prüfungen: Team Prüfungen Ausbildung, Telefon: 0561 7891-312

- Fragen zur Eintragung des Vertrags: Team Verzeichnisführung, Telefon: 0561 7891-259

- Fragen zur Ausbildung allgemein: Team Bildungsberatung, Telefon: 0561 7891-288

oder per E-Mail: bildungsportal@kassel.ihk.de

Freundliche Grüße

Auszubildende ohne Zugangsdaten erhalten weiter eine Mail mit den Daten bzw. der Information, wie ein Passwort vergeben werden kann. Diese sieht wie folgt aus: Zum Bestätigen der Anmeldung

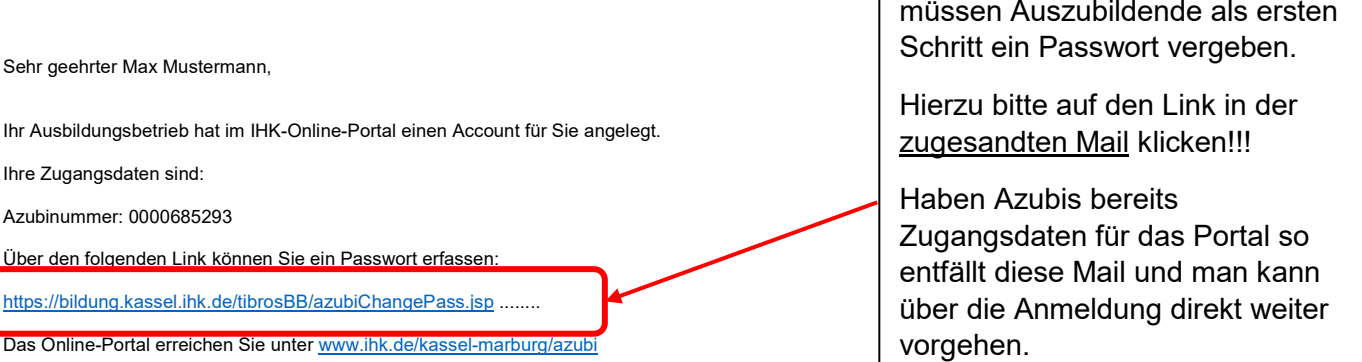

Im Online-Portal der IHK Kassel-Marburg erhalten Sie Informationen zu Ihrer Ausbildung und können beispielsweise Ihren Ausbildungsnachweis elektronisch führen oder Prüfungstermine einsehen.

Gerne stehen wir Ihnen bei Fragen zur Verfügung.

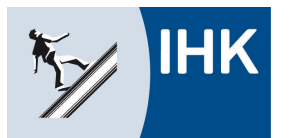

Freundliche Grüße

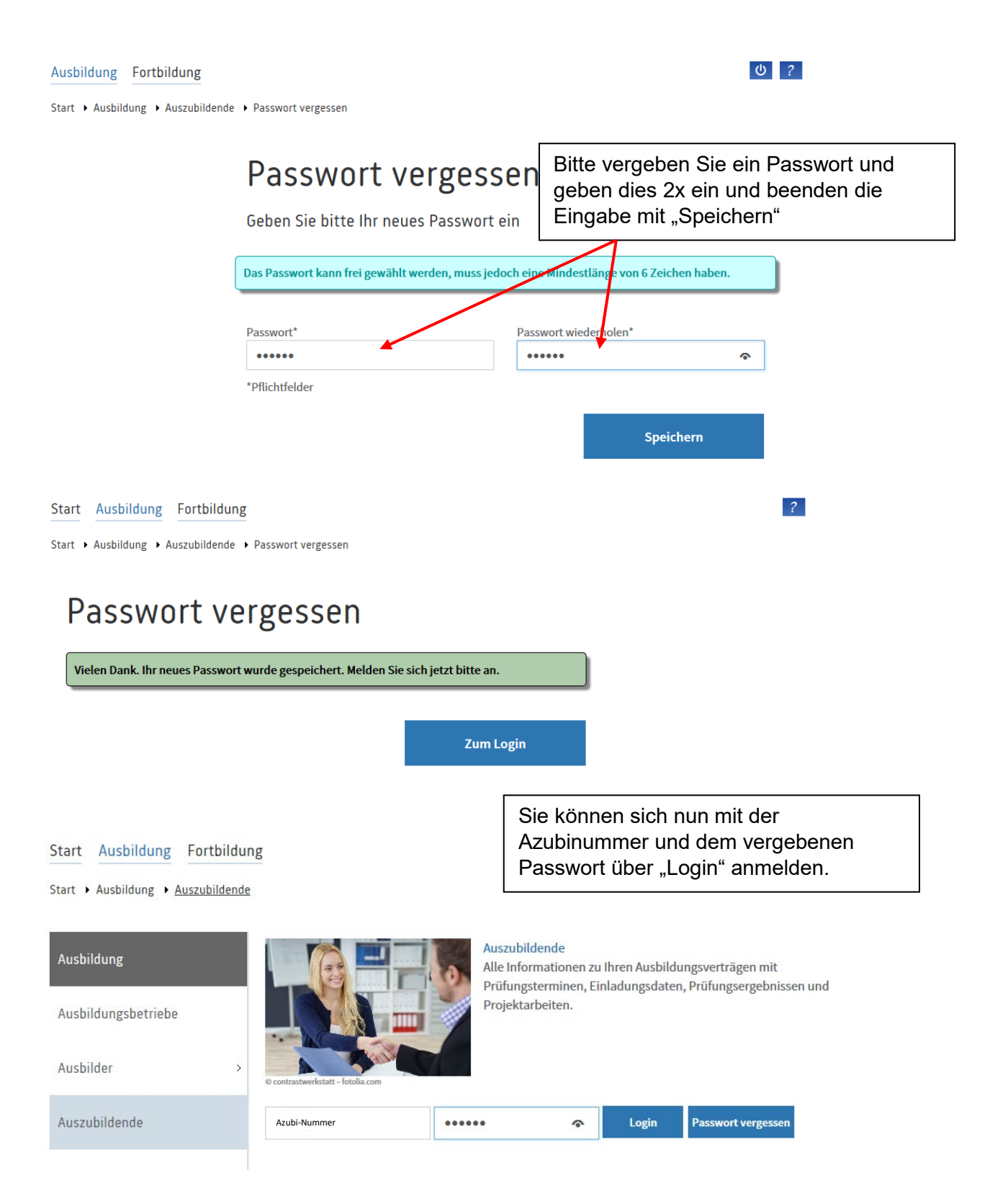

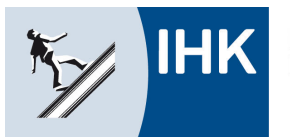

# **Bildung - Service DIGITAL**

 $0$  ?

#### Ausbildung

Start > Ausbildung > Auszubildende >

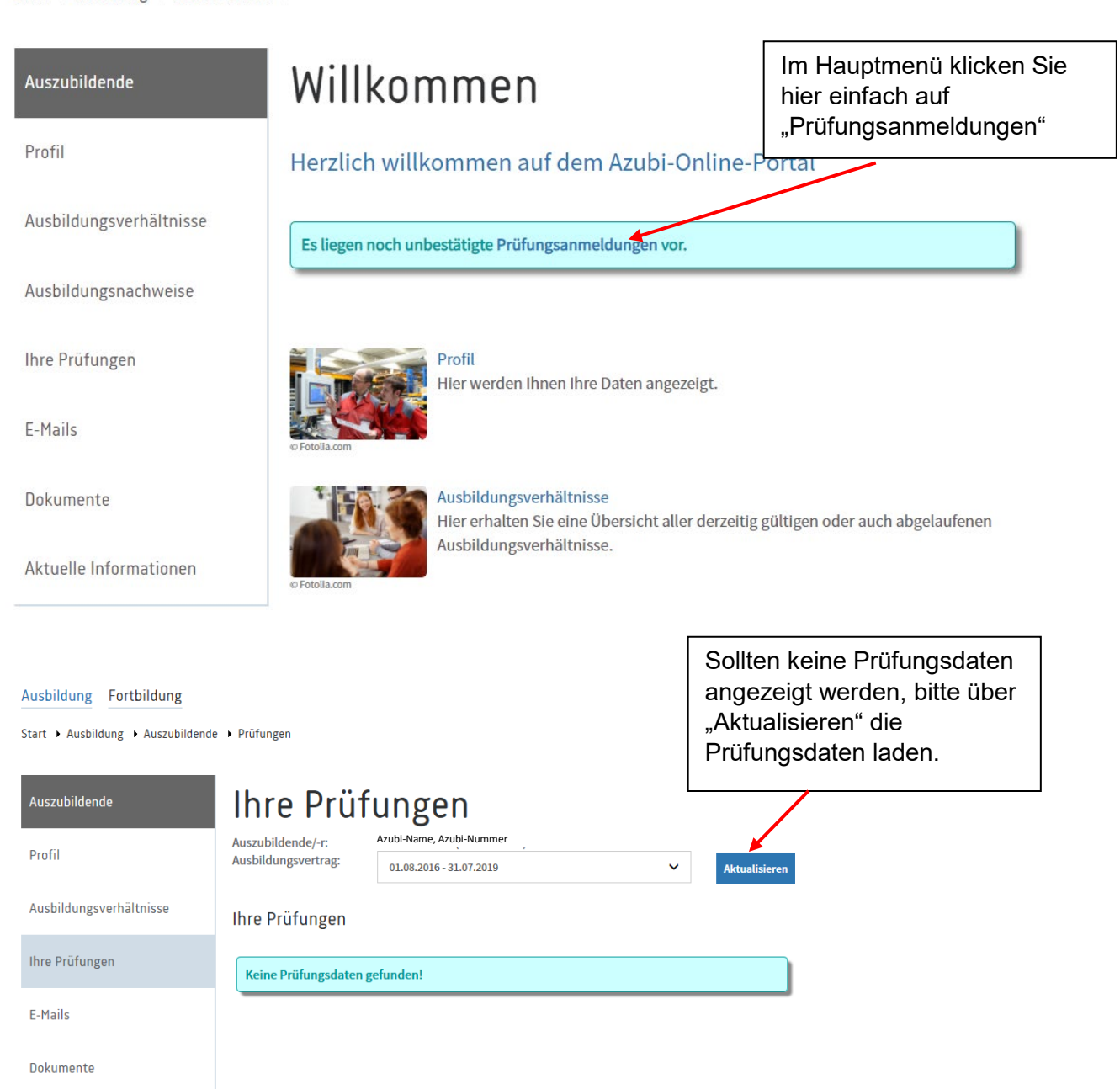

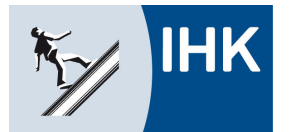

# **Bildung - Service** DIGITAL

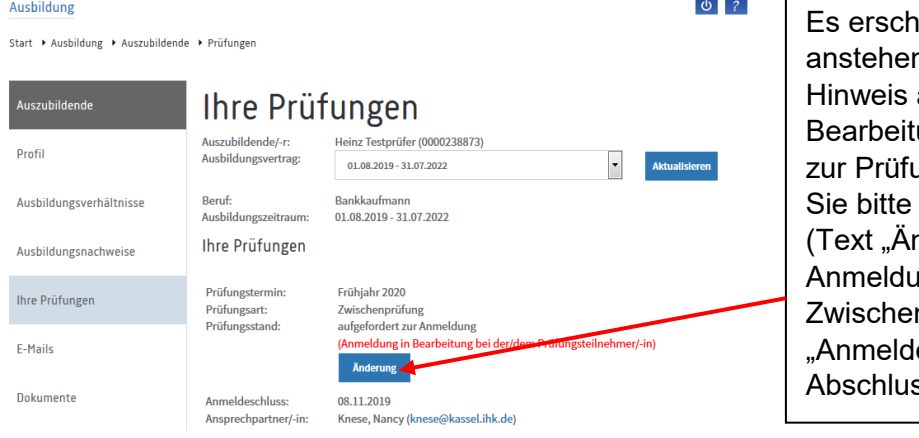

einen die Daten zur nden Prüfung und ein auf den ungsstand (rot). Um sich ung anzumelden, klicken auf den blauen Button nderung" bei Anmeldungen zur nprüfung bzw. en" bei ssprüfungen)

#### ıszubildende

Ausbildungsverhältnisse Ausbildungsnachweise

Ihre Prüfungen

Aktuelle Informationen

E-Mails Dokumente

### Anmeldung zur Prüfung

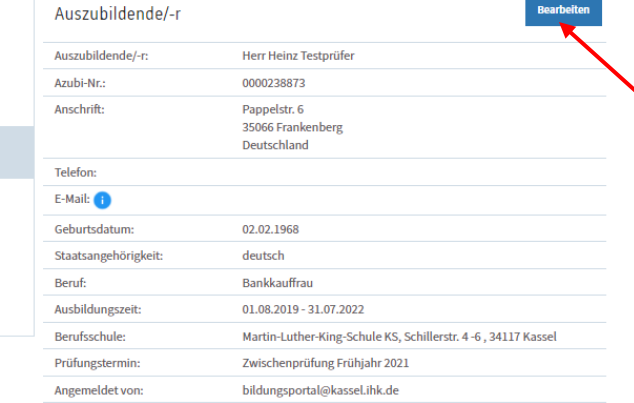

*Im oberen Bereich werden Ihre* 

*persönlichen Daten angezeigt –* 

*sollten Sie Änderungen wünschen,* 

*so klicken Sie bitte auf den* 

*"Bearbeiten"-Buttons rechts oben*

#### Zusatzfragen

Berücksichtigung von bedeutenden Behinderungen:

Für die Prüfungsdurchführung können bedeutende körperliche, geistige oder seelische<br>Behinderungen (keine vorübergehende Erkrankungen) ggf. berücksichtigt werden. Bitte eine<br>entsprechenden Antrag sowie Nachweise im nächsten entspreci

Informationen/Antrag zum Nachteilsausgleich

Für die Prüfungsdurchführung sind bedeutende körperliche, geistige oder seelische Behinderungen zu 

Kontaktdaten

Sehr geehrte/r Prüfungsteilnehmer\*innen,

die Corona-Pandemie zwingt uns ggf. auch zu kurzfristigen Änderungen des geplanten<br>Organisationsablaufs. Daher ist es für uns wichtig, dass wir Sie auch kurzfristig telefonisch erreichen<br>Können. Wir bitten aus diesem Grund personenbezogenen Daten entnehmen Sie unseren Datenschutzinformationen . Sollten Sie der Abfrage nicht einwilligen, geben Sie in die entsprechenden Felder bitte "keine Angabe" ein. Bitte geben Sie eine Telefonnummer (privat) an:\*

05617891-307

Bitte geben Sie eine Telefonnummer (dienstlich) an:\* 05617891-4555

*Im unteren Bereich werden vom Betrieb bereits beantwortete Fragen angezeigt. Zudem fragen wir hier nach Ihren persönlichen Kontaktdaten. Aufgrund der Corona-Pandemie ist hier die Angabe ein wesentliches Hilfsmittel. Bitte hier den "Bearbeiten"-Button oben rechts anklicken und die Daten erfassen.*

Profil

### **Bildung - Service DIGITAL**

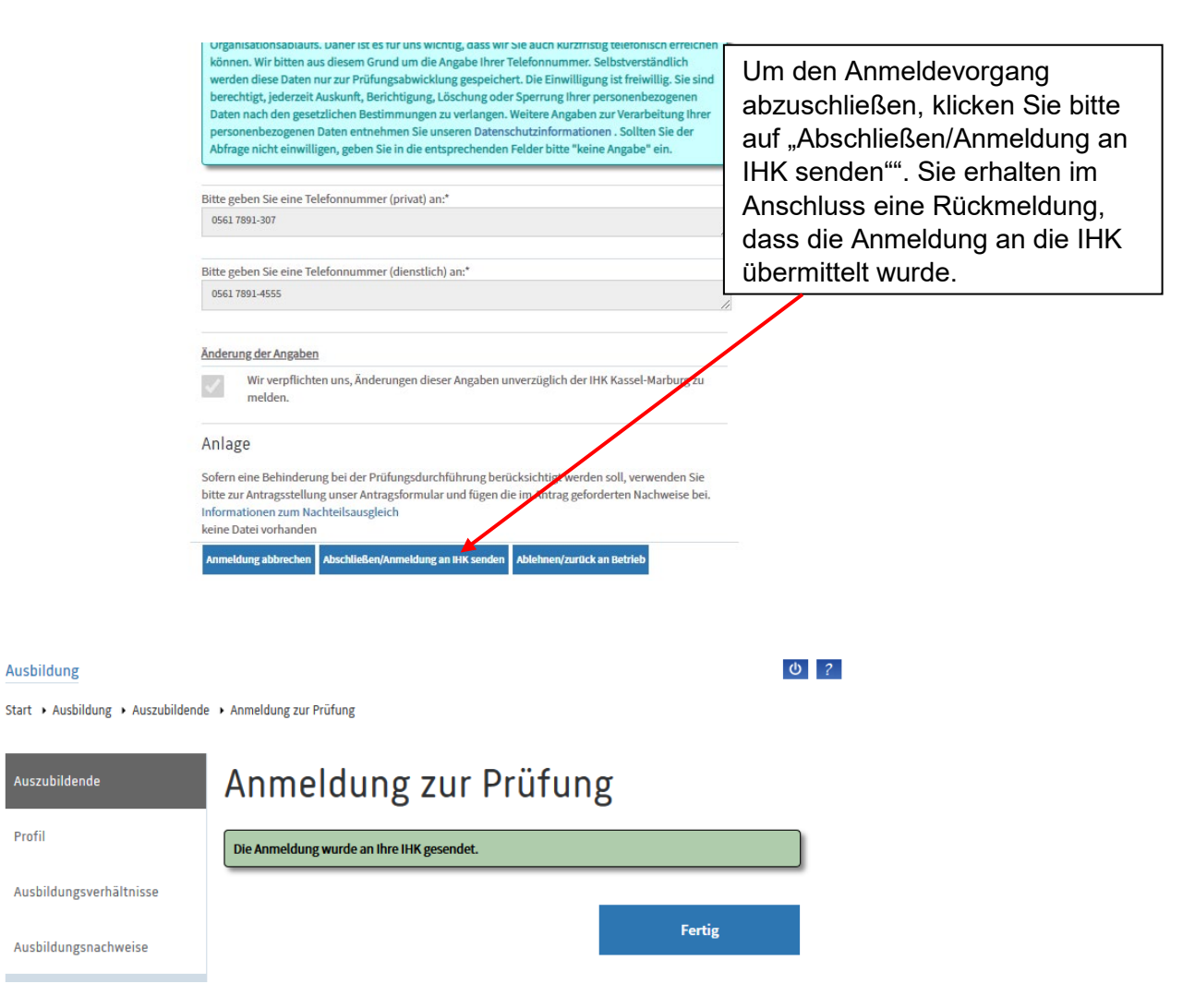